Readme updated 02.04.2021

#### **SPX-GC Template Pack "Elemento"**

- [Introduction](#page-0-0)
- [Template installation](#page-1-0)
- [Adding templates to a project](#page-2-0)
- [Basic usage](#page-2-1)
- [Template customization](#page-2-2)
- [Provided customization example files](#page-5-0)
- [Terms of use](#page-6-0)

### <span id="page-0-0"></span>Introduction

VLA, NEW MEXICO #wasteofspace **Contact made BRIEFING STARTS AT 2 PM** ABSTRACT: '36 olympics was the first television transmission of any power that went in to space. That they<br>recorded it, and sent it back, is simply their way of saying "hello, we heard you." LOGO **Dr. Ellie Arroway** Let us know your thoughts ><br>#tweetsverymuch

*"Elemento" is a premium pack of 8 templates for SPX-GC with customizeable colors, fonts and in/out animations.*

- 8 templates in HD resolution (1920x1080)
- Animated IN and OUT animations
- Customizeable dark and light color schemas
- Animation speed and direction parameters
- Backgrounds on/off
- $\bullet$  Inline  $\leq$  focus  $>$  tag for emphasizing text sections
- All text fields supports a custom **focus** -tag and normal inline HTML and CSS tags such as bold <B>, italic  $\langle I \rangle$ , underline  $\langle U \rangle$ , colors or any other style parameter. See below for a basic example:

<u>Underlined</u> text or <font color="green">in color</font>. Elemento has a <focus>FOCUS -tag</focus> for emphasizing text.

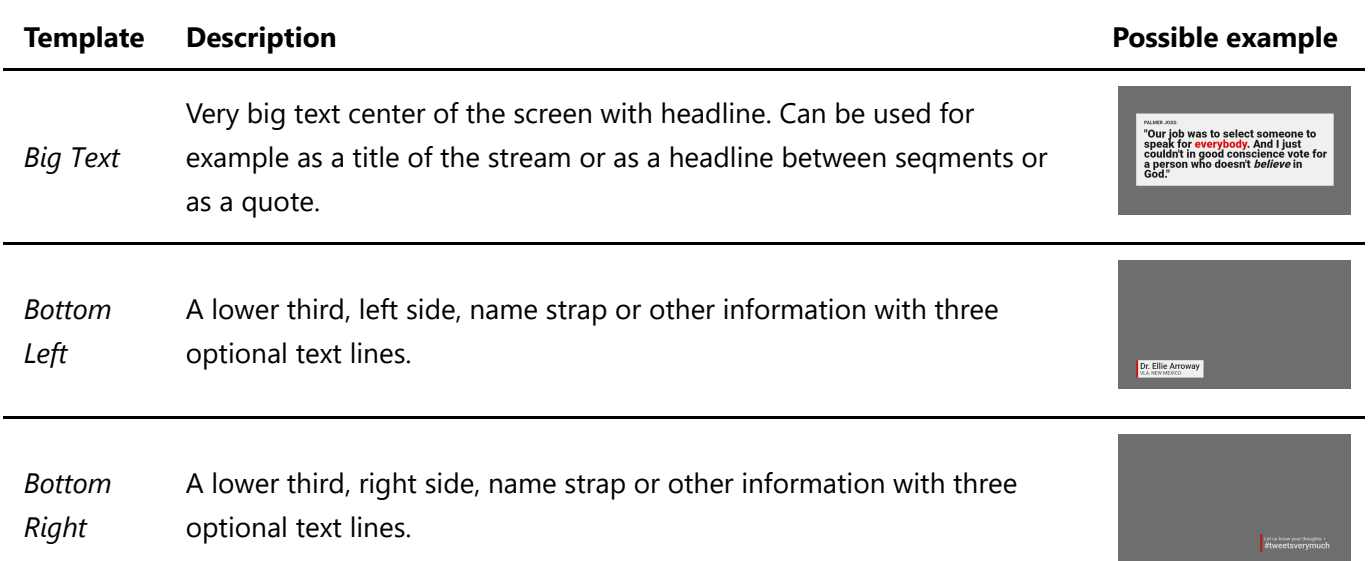

README.md 4/2/2021

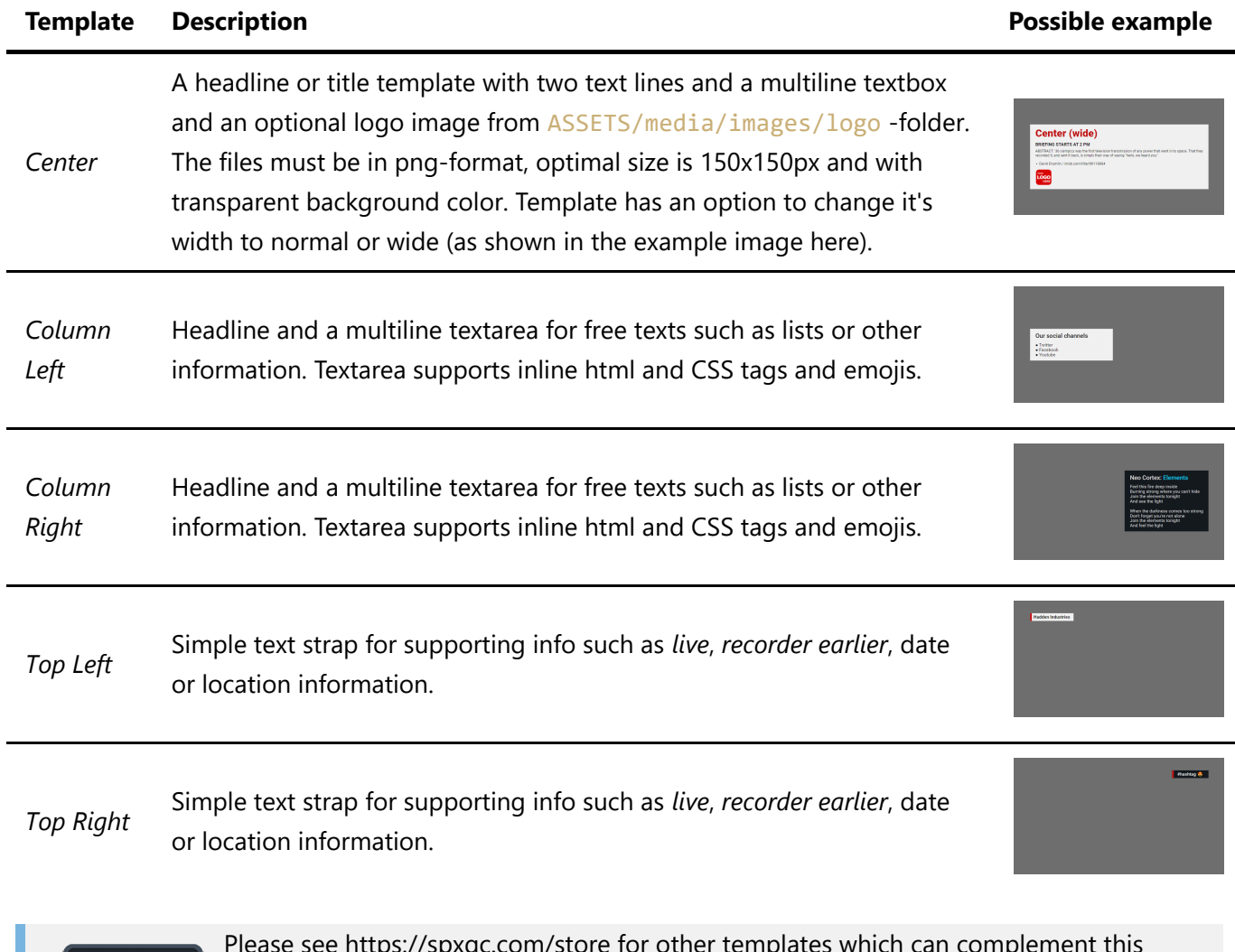

Please see https://spxgc.com/store for other templates which can complement this template pack. For instance [The Bug](https://www.spxgc.com/store/Bug-p291293870) and [ImageLayer](https://www.spxgc.com/store/ImageLayer-p291331877) are excellent generic utility templates to work with any template pack or design. And the [Faith-template](https://www.spxgc.com/store/Faith-p320728267) is a good companion of the Elemento-pack for church services.

### <span id="page-1-0"></span>Installation

**Store** 

All SPX-GC templates must be installed to SPX-GC's installation folder's ASSET/templates folder. The recommended folder structure for good housekeeping is:

```
ASSETS
┕━⏷ templates
       ┝━⏵ Developer-1
       ┝━⏵ Developer-2
       ┕━⏷ Developer-3
            ┝━⏵ PackName-1
            - PackName-2
                  ┝━⏵ css
                  ┝━⏵ js
                 ┝━⏵ img
                  ┝━ Template1.html
                 ┕━ Template2.html
```
Using the above principle, unzip the template package to **/ASSETS/templates/smartpx/elemento**

Templates on SPX-GC Store are also available as *an installer* (for Windows only) which will extract files to their correct positions automatically.

**PLEASE NOTE** The Elemento -template pack comes with example logos which need to be saved to ASSETS/media/images/logo -folder if doing a manual installation.

# <span id="page-2-0"></span>Add template to a project

- Go into SPX-GC application
- Open (or create) a project
- Go to Project Settings
- Browse available templates with **[+]** button
- Pick a template and click SELECT
- In project settings you can change some settings, such as server and layer to be used for playout, accent color etc. Typically these settings does not need to be changed.

# <span id="page-2-1"></span>Basic usage

Templates in the Elemento pack are typical HTML-graphics for SPX-GC Graphics Controller. Once installed they can be *added* to a project and then they can be added as items to the rundowns of that project.

All templates will come **IN** with play command, and will go **OUT** with stop command. None of the templates in this pack use continue command or auto-out feature (by default - yet this can be overridden in the project settings).

Sometimes it can be useful to add the **same** template to the project for **more than once**, so each instance can be set to render on different layer (or CasparCG server).

# <span id="page-2-2"></span>Template customizations

⚠ **REMEMBER** to make backup copies of original files before making any changes!

Elemento template pack loads colors and animation parameters from customize. js -JavaScript file. See also section [font changes.](#page-6-1)

The settings in the customize.css are divided into sections such as *colors* and *animation* and the parameter names are rather self-explanative. See below tables for more information. Note: RGBA-colors are recommended to allow for transparency for instance in backgrounds.

#### **colors**

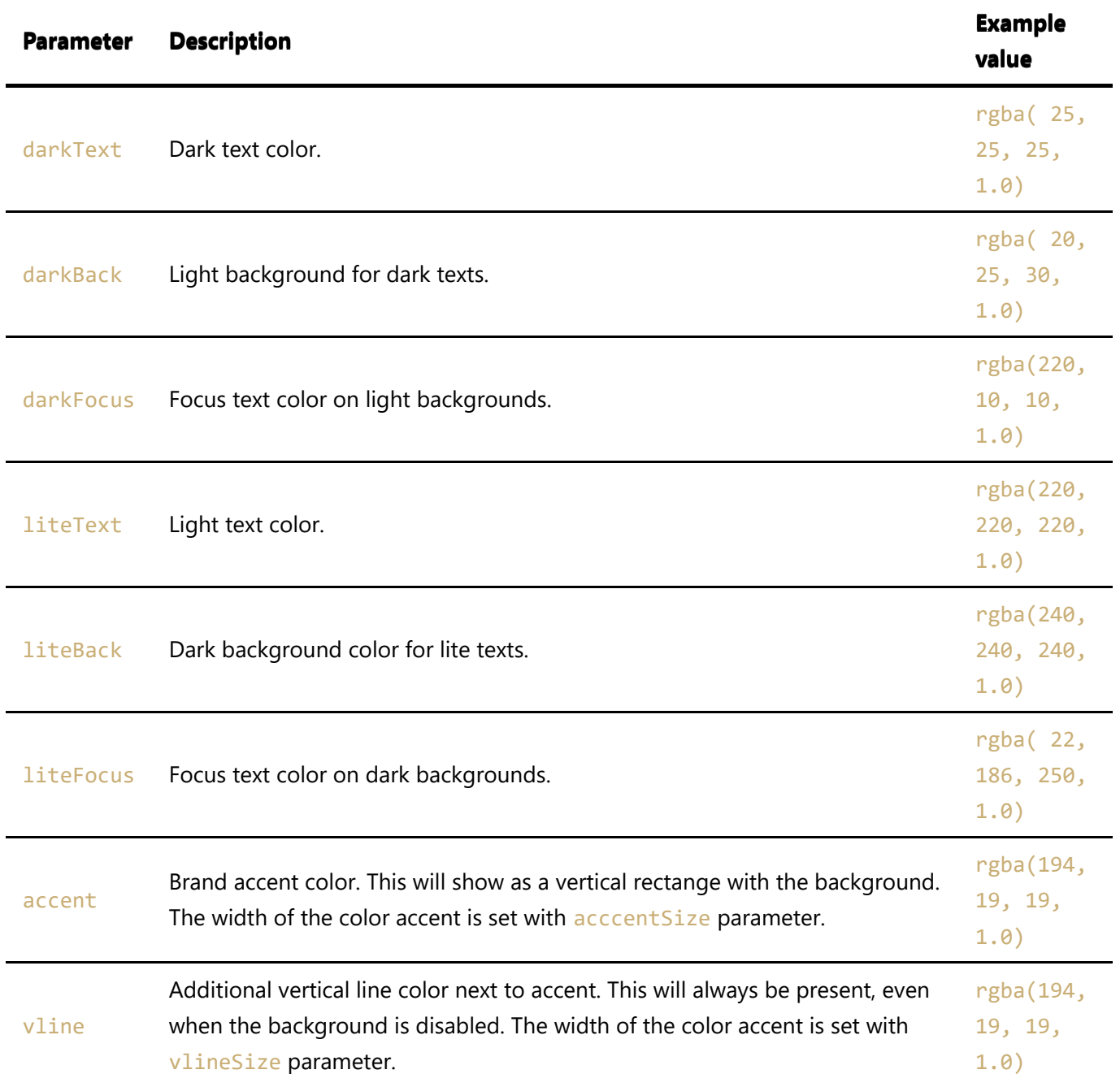

Examples of a color schema being used with different template options:

Light texts, no background Text, focus text

Light texts with background **Text, focus text** 

Vertical line Accent

Dark texts, no background Text, focus text

Dark texts with background Text, focus text

rounding parameter set's *border-radius* CSS values of the background rectangle and can result in various interesting shapes, see examples below:

**Rounding example** Value: 0 0 0 6em

Rounding example<br>Value: 4em 4em 4em 4em

Rounding example

#### **animation**

Elemento template has configurations to personalize several aspects of IN and OUT animations of graphics. The root element of the graphic has parameters in the rect1 section and each of the three text lines has similar parameters.

easing property effects the overall "mood" of the animation. An uninteresting, cheap and robotic motion can be achieved with linear easing. Whereas values such as easeOutQuart or easeOutBack creates more subtle and professional impression. Please see https://easings.net/ for a comprehensive list of various easing functions.

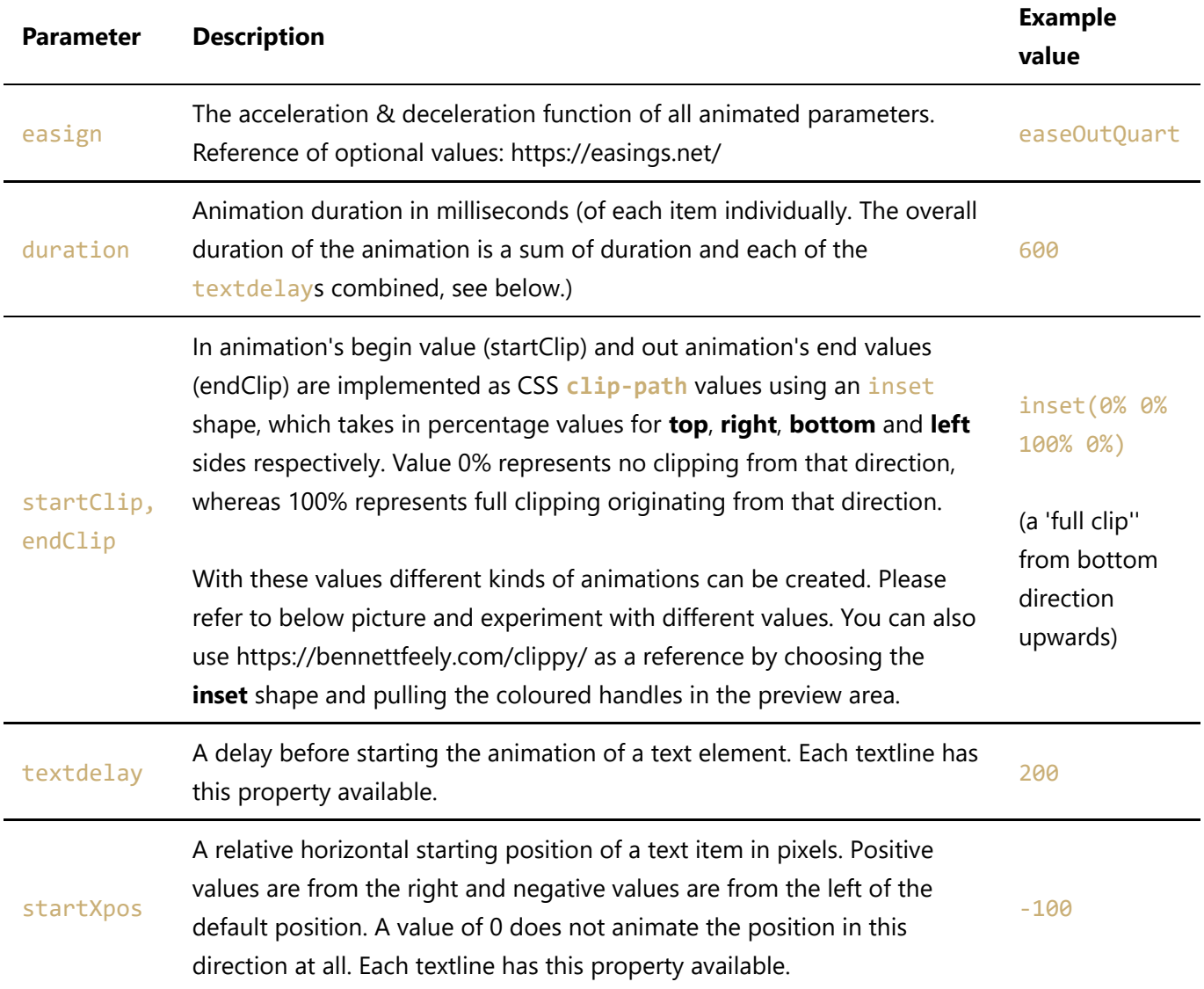

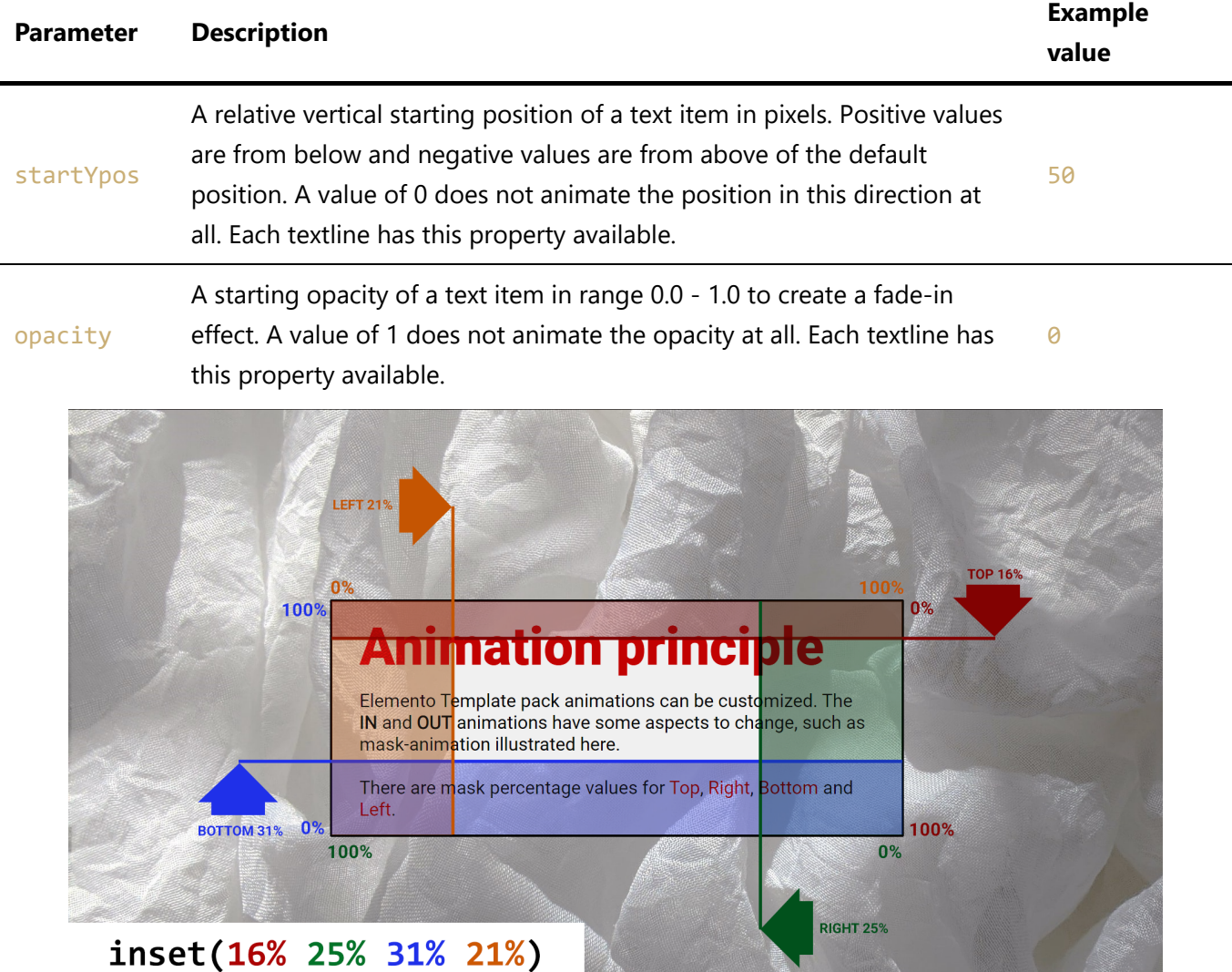

### <span id="page-5-0"></span>Example Configurations

The template pack comes with example customizations in the example\_customizations/ -folder. Please note the customizations does not effect the fonts being used and they must be configured separately with the CSS styles, see [changing fonts -section.](#page-6-1)

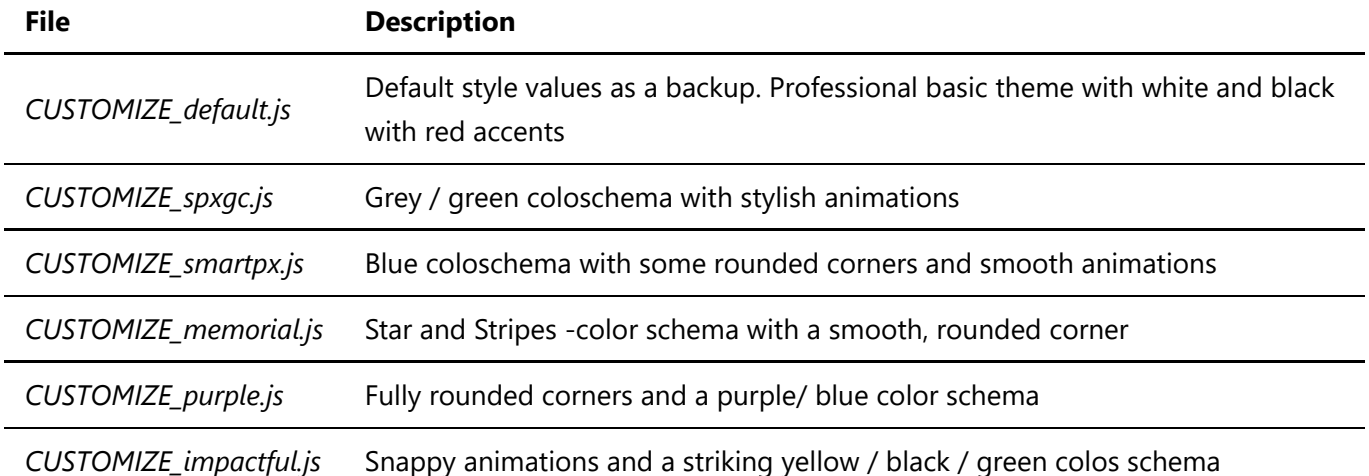

To test any of the examples, open one of the demo files (such as  $CUSTOMIZE$  smartpx. js) in a text editor, select all content and  $copy$ . Then open the customize, js from the root folder of the template pack, select all, delete and paste the demo content and save the file. Then go back to SPX-GC and take template **OUT** and **IN** to see the overall style and animation changes.

Also remember to [change fonts](#page-6-1) to better match typography with the selected style.

You can use the **same template pack** in several project's, using different styles, by copying the entire template pack -folder (such as /Elemento) to for example /Elemento-purple and by changing the contents of customize. js and css/spx\_elemento.css to the desired settings and then *add* those copied templates to your second ("Purple") project in SPX-GC.

### <span id="page-6-1"></span>Font changes

[Customization options](#page-2-2) effects colors and animations, but font changes must be done separately using CSS font family links:

- place new font files to the fonts/ sub folder (for instance TrueType .TTF or OpenType .OTF font files)
- link font files to the templates by modifying font-families in css/spx\_elemento.css -file. Note, if there are several, conflicting settings present in the file, the last ones will be used, since the settings are applied starting from the top of the file and subsequent settings will override all previously applied values.
- CSS file has a ----text-shadow-opacity variable for enabling an "outline" around texts. By default is 0 but when increased up to 1 the outlines / shadows become visible.

**NOTE** - Font files must be stored as local files because SPX-GC is designed to be used in production environments without internet connectivity and therefore webfont usage directly from a hosted URLs is *not recommended*.

# Support

Premium template customers will receive bug fix updates, by email, free of charge within one year of purchase. If you have any questions or concerns, please use these resources:

- [SPX-GC Knowlewdge Base](https://spxgc.tawk.help/)
- Chat widget on [spxgc.com](https://spxgc.com/)
- email: [info@spxgc.com](mailto:info@spxgc.com)

### <span id="page-6-0"></span>Terms of use

SPX-GC templates and other downloads comes in two variants:

**• FREE** (can be shared and adapted)

**• PREMIUM** (can not be shared)

Depending on your download see the license file either in **LICENSE\_FREE.TXT** or **LICENSE\_PREMIUM.TXT** file in this same folder.

BY USING OUR WEBSITE AND SERVICES, YOU AGREE TO THE TERMS MENTIONED IN THE LICENSE FILE.

© Copyright 2021 spxgc.com

**Creative Services:** For tailor-made graphic templates or custom workflows please contact [info@spxgc.com](mailto:info@spxgc.com)

Copyright 2021 SmartPX ▸ [spxgc.com/store](https://spxgc.com/store)